Imaginez un monde où chaque personne sur la planète aurait librement accès à la totalité du savoir humain.

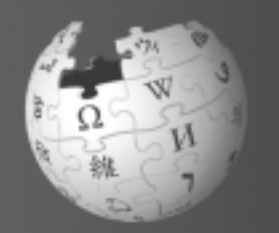

# **Bienvenue sur** Wikipédia

Wikipédia est la plus grande encyclopédie du monde. Créée en 2001, elle est alimentée chaque jour par plus de cent mille contributeurs à travers le monde. Elle est visitée chaque mois par près de 480 millions de visiteurs et propose plus de 21 millions d'articles dans plus de 270 langues. Elle est libre d'utilisation, librement modifiable et exempte de publicité.

(Chiffres février 2012)

Salut ! Je m'appelle Sarah. J'utilise Wikipédia dès que j'ai besoin d'en apprendre plus sur un sujet. Dernièrement, je me suis demandé : qui écrit ces articles ? Pourquoi changent-ils parfois ? J'ai lu que tout le monde peut modifier les articles de Wikipédia. Puis-je le faire aussi ? Et comment?

### Après avoir lu Bienvenue sur Wikipédia, vous serez capable de :

- >> comprendre comment Wikipédia fonctionne
- >> créer un compte sur Wikipédia
- >> comprendre son interface
- >> savoir de quelles manières vous pouvez contribuer à Wikipédia
- >> communiquer avec les autres utilisateurs à l'aide de votre page de discussion
- >> expliquer comment un article évolue
- >> décrire les caractéristiques d'un article de qualité
- > créer un nouvel article

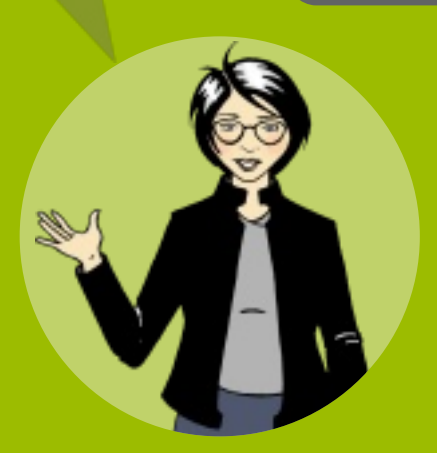

## **Comment fonctionne Wikipédia?**

Le contenu de Wikipédia est rédigé par des personnes telles que vous. toutes bénévoles : les « Wikipédiens ». Wikipédia ne serait pas la plus grande encyclopédie en ligne du monde sans ces contributeurs volontaires, qui ajoutent sans cesse des informations, des images et des données. Plus de 8 000 articles sont créés par jour sur les différentes versions linguistiques de Wikipédia et on compte plus de 12 millions de modifications par mois. (Chiffres février 2012)

Beaucoup de contributeurs aspirent à rendre le savoir accessible à tous. C'est pour cette raison qu'à travers le monde des personnes consacrent du temps pour protéger et améliorer la qualité des articles de Wikipédia. En permettant à tous de consulter, de télécharger et de réutiliser son contenu, Wikipédia offre de nombreuses possibilités de partage du savoir.

Mais qui décide de ce qui est publié ? Y a-t-il un rédacteur en chef quelque part?

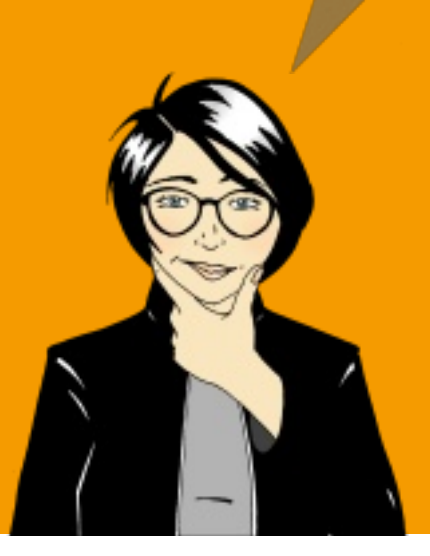

Les Wikipédiens créent tellement de nouveaux articles qu'il serait impossible de constituer une équipe pour vérifier et valider chaque modification apportée à l'encyclopédie. Chacun peut participer à la correction et à l'amélioration du plus grand contenu encyclopédique de tous les temps.

La plupart des gens qui participent à Wikipédia considèrent qu'il s'agit d'un exercice distrayant et valorisant. Échanger avec d'autres internautes pour améliorer un sujet d'intérêt commun est très motivant. Les contributeurs les plus actifs ont également la passion de produire et de distribuer librement le savoir à travers le monde.

> Aider tout un chacun à accéder librement au savoir me plaît beaucoup. Dites-m'en plus. Où dois-je commencer?

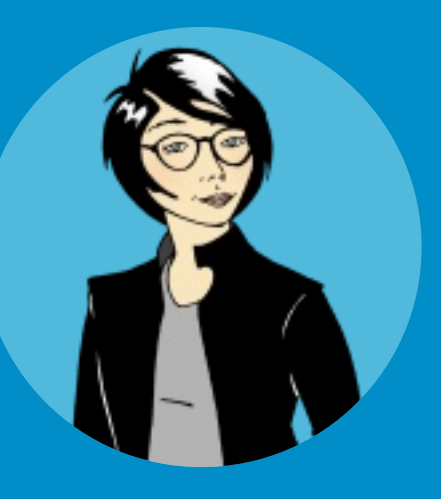

À vous de jouer ! Oui peut modifier des articles existant dans Wikipédia ?

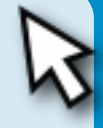

Cochez la bonne réponse.

- Seulement des contributeurs expérimentés
- Le rédacteur en chef de Wikipédia
- Toute personne ayant accès à Internet

Les réponses à cette question et aux autres quizz sont disponibles à la dernière page de ce quide.

## **Créer un compte**

La création d'un compte utilisateur est la meilleure façon de débuter pour contribuer à Wikipédia. Avec un compte, vous avez accès à de nouvelles fonctionnalités, comme la liste de suivi, qui vous permet de voir l'évolution des articles qui vous intéressent ou que vous avez modifiés. Pour ajouter un article à votre liste de suivi, cliquez sur l'icône en forme d'étoile en haut de l'article.

Créer un compte utilisateur, c'est disposer d'une identité, puisque toutes vos modifications sont rattachées à ce compte. Cette identité vous aide à échanger avec les autres utilisateurs qui travaillent sur les mêmes sujets que vous, à participer aux décisions, et à devenir un membre de confiance au sein de la communauté. Lorsque vous vous serez familiarisé avec Wikipédia, vous verrez que vous aurez plus de choses à dire et pourrez aider les autres contributeurs.

Vous pouvez cependant modifier Wikipédia sans posséder de compte. Vos modifications sont attribuées à l'adresse IP de votre ordinateur. Néanmoins, la communauté de Wikipédia accorde moins facilement sa confiance aux modifications provenant d'une adresse IP, en particulier si elle est rattachée à un établissement scolaire, à une administration ou à une entreprise. Par exemple, si une personne modifie un article à propos de son entreprise, il peut arriver que son texte exprime un point de vue partisan. Dès lors, il y a un conflit d'intérêt incompatible avec les valeurs de Wikipédia.

Il est simple de créer un compte et cela sans fournir la moindre information personnelle.

- 1. Cliquez sur Créer un compte ou se connecter, situé en haut à droite de l'écran.
- 2. Choisissez votre Nom d'utilisateur.
- 3. Choisissez votre Mot de passe.
- 4. Cliquez sur Créer un compte.
- 5. Vous voilà un nouvel utilisateur enregistré sur Wikipédia !

### À vous de jouer !

### <sup>1</sup> Créez un **Compte** utilisateur

2 Créez votre liste de suivi avec vos articles favoris de Wikipédia. Observez les modifications apportées à ces articles dans votre liste de suivi.

> Maintenant que j'ai un compte, je peux travailler avec les autres contributeurs pour créer des contenus de qualité.

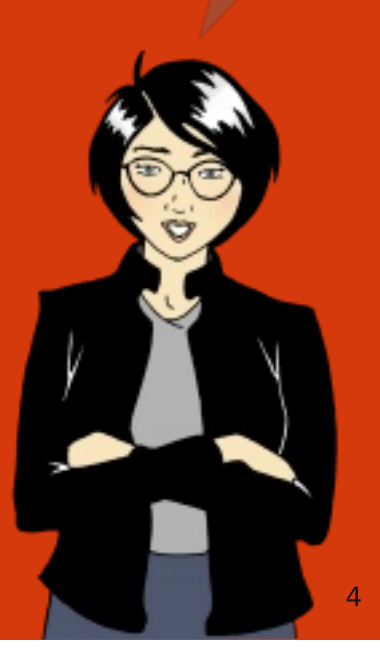

## **L'interface** utilisateur de Wikipédia

La page d'accueil de Wikipédia.

Arrowi **Richels thématiques** 

Akte.

Convru

Accuse das

Fising Link about

Imprimer / expo

**Boite** à autits

Autres (angues)

Catal Česky

Deutsch English Español

Saam

Megwa

Ballano

**Nederlands** 

Morsk (bokmål)

日本語

**B**FROM

**Polski** 

Româna

Русский

中文

Portugues

**U.R. di** 

Modulinary

index alphabetique Un article ou basard

Contactor Inchipéese

. Go

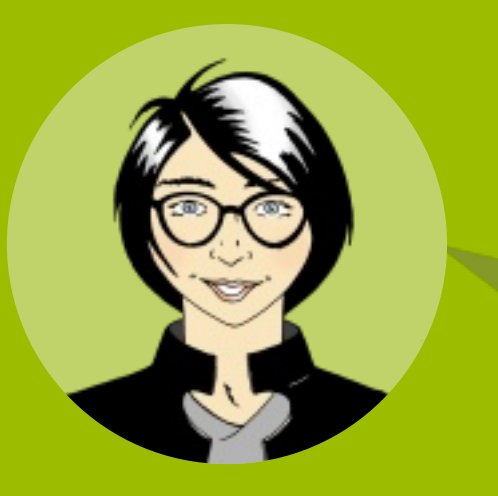

Se connecter vous donne toutes les fonctionnalités de Wikipédia et vous permet d construire votre profil en lig

Blenvenue sur Wikipédia WIKIPÉDIA La page Discussion est un endroit où échanger avec les autres **Et Lumière** sur contributeurs sur le plan Le spiritisme codifié par All d'un article ou son Plantic neství Aide vous permet de difficut d ocial contenu, demander de Оснутал Le t mieux comprendre Allan Ka l'aide ou préparer un comment fonctionne manifest dée projet. Chaque page une della Aes is Wikipédia. avec les dati possède son espace de ement a'est ensuite diffusé en Amérique lati européen une importante religion du Brésil, influente tant dans la vie polit discussion. la croyance en Dieu, en la réincametion et en la communication avec l'au-delà, le spiritisme regroupe actuellement plus de dix millions d'adeptes à travers le monde, très majoritairement situés en Amérique latine. Il a influencé nombre de courants spiritualistes et a joué un rôle important dans l'avènement de la psychiatrie moderne. Le lien Modifications

récentes vous montre les derniers changements effectués sur l'ensemble des pages de Wikipédia, par ordre chronologique. Elle permet de vérifier en temps réel le bien-fondé des actions effectuées.

de houtle créée en 1837 qui exécute quelques sondages et et Wallers, dans le bassin minier du Nord-Pas-de-Calais. igne de 1841 à 1843. En février 1843, la traisième fasse début 1844 deux demiers sondages, mais les résultats ne laquelle la Compagnie d'Hasnon cesse d'exister. impagnie des mines d'Anzin, qui avait déjà racheté les agnie d'Hasnon en 1843, et laisse la concession en tente, sans succès, d'ouvrir une fosse. Plus aucune autre

enus de qualité - Bons contenus - Sélection - Programme Svenska **Türk**pe Українська Evéne loumor des sur nations · Championnats du monde de biathlon <del>vang en Côte d'Ivo</del>ire - Protestations en Afrique du Nord et au Moyen-**Orient** Liste compléte · 9 mars : la navette spatiale Discovery atternit pour la dernière fois à Cap Canaveral, avant de . 9 mars : Enda Kenny (photo) devient le treizième Premier ministre de la République d'Irlande.  $= 6$  mays  $\pm$  to an de centre-droit au pouvoir remporte les éfections législatives en Estonie Wikipédia existe de la navette spatiale amáricaine automatique X-37 OTV-2. dans plus de ctions législatives aux Samoa, le parti au pouvoir depuis 1982 remporte 36 270 langues.

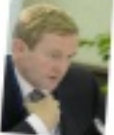

80

Qui a écrit cet article? le le trouve vraiment bien ! Je ne suis pas sûre de pouvoir faire aussi bien.

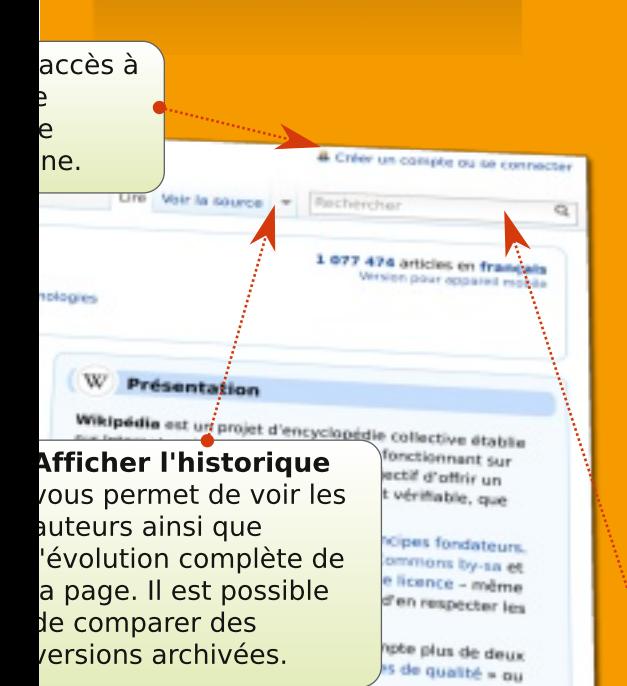

Participati

A con-

Chacun peut publier à condition de respe par la communauté ; contenu ou l'admissi De nombreuses page notamment pour cré insérer une image. N

Communau

1 016 343 comptes d' Wikipédia, et, parmi e demier mois. Tous les Wikipédia sont bénéve ommunauté collabor nembres coordonnent hématiques et de divers espaces de dir-

#### Le moteur de recherche vous

mène à l'article qui porte le nom que vous avez saisi. Si l'article n'existe pas, la recherche vous suggère des articles dans lesquels les mots cherchés apparaissent. Vous pouvez également rechercher des projets, des pages d'aide ou des utilisateurs.

**Ressource** Pour trouver un contenu particulier, tapez : Projet:nom du projet Aide:nom du sujet Utilisateur: nom de l'utilisateur www.sein.des.projets

## À vous de jouer !

**Cliquez sur Modifications** récentes depuis n'importe quel article et observez la page. Remarquez comme chaque modification est datée et attribuée à un utilisateur ou à une adresse IP. Observez comment certains contributeurs commentent leurs modifications. Résumer une modification dans le cadre sous la fenêtre de modification est une bonne habitude car elle permet aux autres de comprendre pourquoi vous avez agi ainsi.

> Jean, un ami de Sarah, vient de commencer à contribuer et a besoin d'informations sur les règles à suivre dans Wikipédia, les standards de la communauté, et de conseils pour modifier les pages. Où peut-il trouver de l'aide ?

Cochez la bonne réponse.

**Modifications récentes** 

Aide

2

Rechercher

6

## Comment puis-je contribuer?

Savez-vous que vous pouvez occuper plusieurs fonctions sur Wikipédia ? L'écriture des articles n'est qu'une des différentes facettes de ce projet. Voici quelques-uns des autres rôles possibles :

Patrouilleur : surveille les modifications dans les articles et corrige ou supprime celles qui sont biaisées, illégales ou insultantes. Il veille au maintien de la précision et à la présence de sources sur chaque information contenue dans les articles.

Wikigraphiste : crée et met en ligne des schémas, photographies, cartes et autres éléments visuels illustrant de manière pertinente les articles.

> Sourceur : ajoute des informations aux articles en s'appuyant sur des ouvrages, sites Internet, journaux et autres sources fiables.

Initiateur ou **Ébaucheur** : crée des ébauches d'articles, structurées et sourcées, afin d'inciter d'autres contributeurs à les compléter.

> Wikifourmi : catégorise les articles par thèmes pour en permettre une consultation indexée.

> > **Antino**

Θ

Je viens de corriger un article sur Lahore, une ville du Pakistan, et devinez quoi ? Mes modifications apparaissent en ligne dès que je sauvegarde la page. C'est stimulant !

Parrain ou **Marraine:** accompagne des débutants dans leur découverte de Wikipédia.

Wikignome ou Wikifée : effectue des modifications mineures : par exemple, corriger les fautes d'orthographe, revoir la mise en page, ou créer des liens entre articles.

## Page utilisateur et page de discussion

Des milliers de contributeurs modifient Wikipédia chaque jour. Certaines modifications ne sont pas vérifiables ou sont faites suivant un point de vue partial. C'est pourquoi des Wikipédiens volontaires surveillent presque toutes les modifications en utilisant les Modifications récentes (sous Contribuer dans la barre d'outils à gauche de l'écran). Cette fonctionnalité vous offre une vue de toutes les éditions faites sur Wikipédia en français. Certains Wikipédiens patrouilleurs qui vérifient de grands volumes de modifications peuvent parfois annuler une modification correcte mais mal rédigée. Pour éviter cela, il est important d'apporter des informations factuelles et référencées à partir de sources fiables et d'en soigner la rédaction.

Ajoutez des informations sur vous-même et vos centres d'intérêt sur votre Page utilisateur. Maintenir en état cette **Page utilisateur** est un bon moyen de donner du poids à vos apports : si vous expliquez sur quoi vous contribuez et pourquoi, les autres contributeurs vous feront davantage confiance. Chaque rédacteur enregistré dispose d'une Page utilisateur et d'une Page de discussion. Pour accéder à la vôtre, cliquez sur votre nom d'utilisateur, à côté de l'icône représentant un personnage. Cliquez ensuite sur Créer pour parler de vous. Enfin, cliquez sur Publier en bas de l'écran lorsque vous avez terminé : ça y est, vous vous êtes présenté.

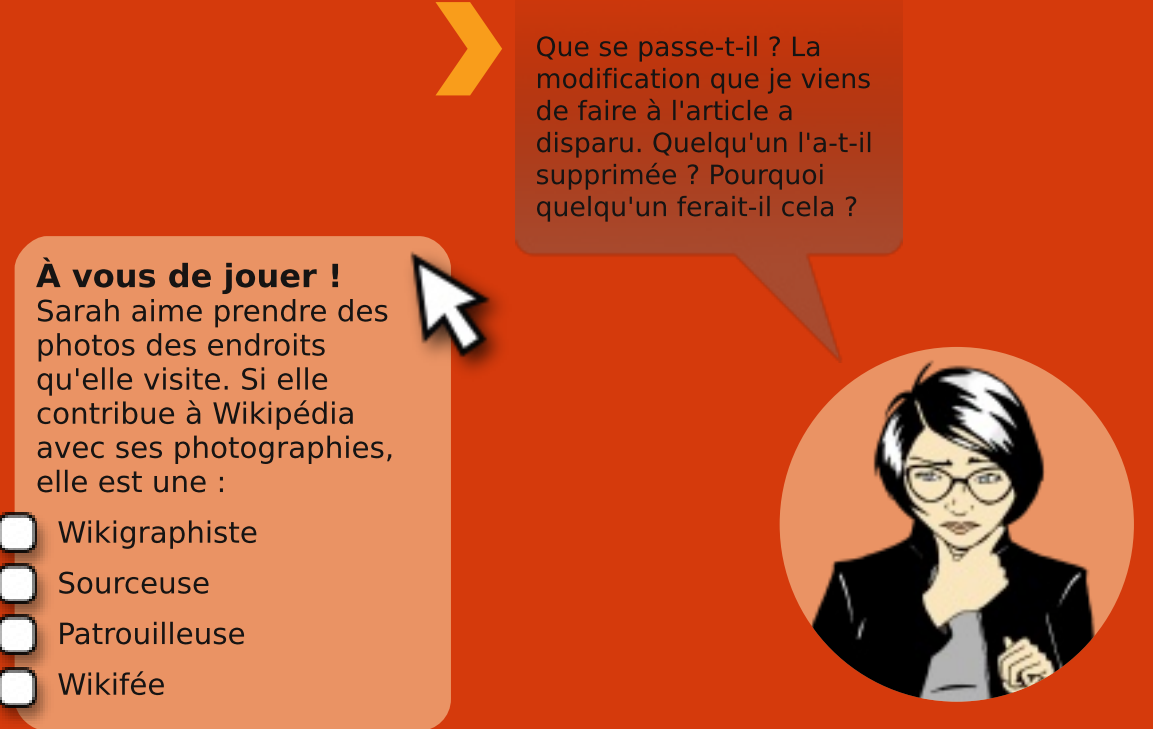

Sur votre Page utilisateur, vous pouvez parler de vous, vos connaissances particulières et votre intérêt pour certains articles. Vous pouvez y stocker des liens vers les éléments ou les pages d'aide qui vous sont utiles.

Votre **Page de discussion** est l'endroit où les autres contributeurs vous laissent des messages. Lors de votre inscription, vous allez rapidement recevoir un message d'un autre Wikipédien, qui vous proposera de vos accompagner dans vos premiers pas. N'hésitez pas à le solliciter ! Si on vous laisse un message, l'usage veut que vous répondiez sur la page de discussion de l'autre utilisateur. Dans tous les cas, pensez à signer toutes vos discussions, avec le bouton **signature** ou en insérant quatre tildes :  $\sim \sim \sim$ 

Chaque article dispose de sa page de **Discussion**. Cette page est utilisée par les Wikipédiens pour s'organiser sur la manière dont ils vont collaborer à la rédaction de l'article et pour résoudre les conflits. Si quelqu'un se demande pourquoi yous avez fait une modification, ou yeut yous recommander un autre article, il utilisera la page de discussion de l'article. C'est également un bon endroit pour demander de l'aide au sujet de la rédaction de l'article. Pensez à mettre cette page dans votre liste de suivi pour être informé d'une réponse.

C'est également un endroit où vous pouvez exprimer vos opinions lors d'un éventuel conflit d'intérêt ou sur un sujet vous concernant (votre organisation, un membre proche, etc.). Déposez-y des sources et vos connaissances afin que d'autres puissent écrire l'article.

### À vous de jouer !

Cliquez sur votre nom d'utilisateur en haut de la page, puis cliquez sur Créer pour créer votre Page Utilisateur. Explorez les différentes options dans la barre d'édition

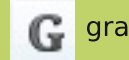

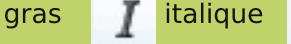

créer des (元年) liens

ajouter une

référence

Cliquez sur Avancé pour voir les outils de mise en forme.

Un quide de la syntaxe wiki est disponible à la fin de ce livret.

Oh, quelqu'un vient de laisser un  $\overline{a}$  mot sur ma page de discussion. If y explique que mes modifications ont été annulées parce que je n'ai pas cité de source. Puisque le fait est exposé sur le site du gouvernement, je vais refaire la modification. Cette fois, je vais citer la source par une note apparaissant en bas de l'article. Cela devrait marcher.

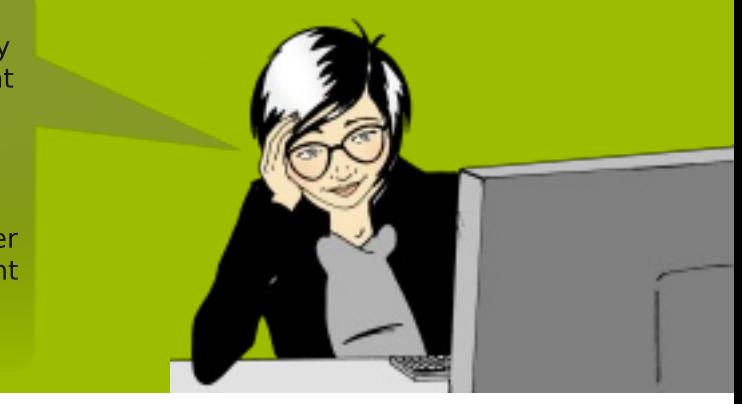

## La vie d'un article

Bien que les articles de Wikipédia visent à être exhaustifs et bien écrits, on n'attend de personne un article irréprochable du premier coup. Typiquement, un article est d'abord une ébauche ; puis il mûrit au fil des contributions, en passant souvent par les étapes suivantes :

La plupart des articles commencent petits et consistent simplement en un résumé, une explication en quoi le sujet est **digne d'intérêt** (« le premier... », « le plus grand... », « la capitale de... », etc.), ainsi qu'une source extérieure à Wikipédia confirmant l'existence et l'importance du sujet (une publication provenant d'une source crédible ou d'un site Web notable). Un tel article de base s'appelle une « ébauche ». Si l'un de ces trois points est manquant, la communauté peut juger que le sujet de l'article ne répond pas aux critères de notoriété, et supprimer l'article.

Puis, d'autres utilisateurs ont ajouté du texte, des sources et des images à cet article, qui d'une ébauche est devenu quelque chose de plus détaillé, englobant de plus nombreuses perspectives historiques (« En 1923, de nouveaux facteurs... ») ou générales (« En Asie, c'était considéré comme... »). Certains contributeurs cherchent à améliorer leur article en le soumettant à la relecture d'autres contributeurs intéressés par tout ou partie du sujet, réunis au sein de projets éditoriaux. Par ce procédé de questions, réponses et suggestions par des pairs, la qualité de l'article est améliorée. Cela se fait sur la page de Discussion de l'article.

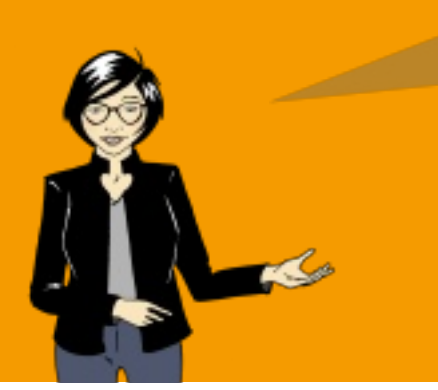

l'ai corrigé des erreurs, vérifié l'orthographe, apporté des sources sur plusieurs articles. Cela me familiarise avec le fonctionnement de Wikipédia tout en amenant du contenu à l'encyclopédie. Je progresse !

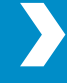

Finalement, un article essaye d'atteindre un certain niveau d'écriture, des sources et d'exhaustivité. Ces articles peuvent être désignés, suivant des critères définis par la communauté et un vote, comme étant de bons articles. Les meilleurs d'entre eux, que théoriquement seules des personnes qualifiées dans le domaine lié à l'article peuvent encore compléter, deviennent des articles de qualité.

Écrire des articles de qualité demande du temps et des efforts, mais collaborer à créer un article de qualité est gratifiant. Comme tous les autres articles, un article de qualité peut toujours être amélioré par tous : le savoir évolue et l'actualité ou de nouvelles sources peuvent permettre de compléter l'article.

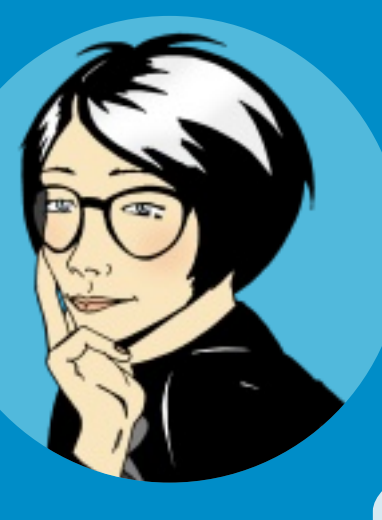

le rêve de contribuer à un article qui serait exhaustif. bien écrit et bien illustré, pouvant être lu par des millions de lecteurs.

À vous de jouer ! Comment fonctionne la relecture des articles ? Choisissez la bonne réponse :

Faire évaluer la qualité d'un article par un groupe de Wikipédiens

Faire évaluer la qualité d'un article par un groupe d'experts

Faire évaluer la qualité d'un article par Wikimédia

## Qu'est-ce qui fait un article de qualité ?

Un article de qualité sur Wikipédia est le résultat d'une structure bien définie, et d'un contenu encyclopédique :

**Structure** : produire un article doté d'un plan clair aide les lecteurs à trouver des informations et permet aux contributeurs de garder la bonne organisation du sujet. La meilleure façon d'en apprendre plus sur la structure est de regarder celle des articles de qualité déjà existants sur Wikipédia. Vous pouvez avoir accès à tous les articles de qualité par la page d'accueil de Wikipédia. En bas de la section Lumière sur, cliquez sur Contenus de qualité. Puis faites défiler la page jusqu'au sujet qui vous intéresse.

Beaucoup d'articles de qualité présentent la même structure :

le résumé introductif, synthèse des points clés couverts dans l'article. Il ne comprend pas de sections ;

le corps de l'article suit le résumé introductif et inclut des sections et soussections spécifiques. Un lieu géographique, par exemple, pourrait se composer de différentes sections : histoire, géographie, climat, économie, politique, démographie, culture, etc. C'est la partie la plus dense de l'article ;

annexes et notes de bas de page apparaissent à la fin de l'article. Cela peut inclure une bibliographie, des liens vers d'autres articles de Wikipédia (articles connexes), des notes et des références permettant de rendre le contenu vérifiable, des liens externes vers des sites internet de référence, etc.

À vous de jouer ! 1 Le corps d'un article n'a pas de section. Choisissez la bonne réponse.

**Vrai** 

Faux

2 Ouels éléments font qu'un article est de qualité encyclopédique? Choisissez la ou les bonnes réponses.

Des sources vérifiables

- Un point de vue neutre
- Une notice technique complète

Un résumé introductif, un corps et des notes de bas de page

**Contenu** : pour permettre l'écriture des articles avec un contenu cohérent et de qualité, la communauté Wikipédia a défini **cing principes** fondateurs, respectés et défendus par tous.

**Pertinence encyclopédique** : Wikipédia est une encyclopédie rassemblant le savoir humain notable et reconnu. Les travaux inédits et non vérifiés, ainsi que les éléments non notables ne sont pas acceptés : les notices techniques, les critiques personnelles, les contacts ou les cataloques de vente n'ont pas leur place sur Wikipédia.

Neutralité de point de vue : les articles doivent être écrits clairement, de manière impartiale, et présenter tous les points de vue notables. Les contributeurs sont encouragés à citer leurs sources pour accroître la vérifiabilité de l'information. Chaque affirmation doit s'appuyer sur une source de qualité, fiable et vérifiable. Votre opinion personnelle à propos d'un sujet n'est pas acceptée dans un article de Wikipédia.

Licence libre et respect du droit d'auteur : toutes les contributions sont placées sous licence libre, ce qui signifie qu'aucun contributeur ne peut s'approprier un quelconque article. Tous les textes de Wikipédia peuvent et pourront être librement modifiés, utilisés et commercialisés par quiconque, à condition d'en citer dans tous les cas la source et les auteurs. Il est formellement interdit de publier des textes protégés par un droit d'auteur incompatible avec la licence libre de Wikipédia.

Cordialité et savoir vivre : même en cas de désaccord, il faut rester calme et courtois. Demander poliment pourquoi vos apports sont modifiés sera plus constructif que de re-modifier la page et d'entrer dans une querre d'édition. Agissez de bonne foi et partez du principe que vos interlocuteurs sont de bonne foi également, sauf preuve flagrante du contraire. Certains contributeurs ont des années d'expérience sur Wikipédia et leur expérience peut être une ressource pour résoudre les conflits et vous aider à progresser.

N'hésitez pas! Proposez vos projets, vos idées, vos améliorations tout en respectant les quatre principes définis ci-dessus. Faites preuve de bon sens et d'initiative, et n'hésitez pas à faire ce qui vous semble le mieux pour Wikipédia, tout en justifiant votre décision puisque c'est par la consultation et le consensus que l'encyclopédie progresse.

Je ne trouve pas d'article sur ce sujet. Et si je le faisais moi même ?

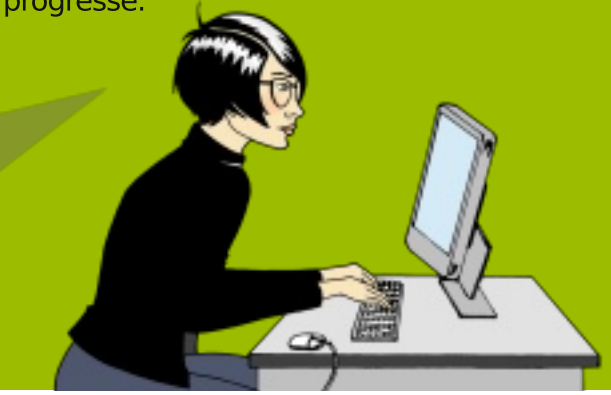

## Créer un nouvel article

Il existe de nombreux suiets encyclopédiques n'avant pas encore d'article sur Wikipédia. Si vous pensez qu'un sujet est manquant, vérifiez s'il n'existe pas déjà des articles proches, par exemple en essayant une orthographe différente. Cherchez également à déterminer si le suiet est mentionné dans des articles traitant du même thème. Une île peut être mentionnée sur la page concernant sa région.

Si le sujet n'est pas sur Wikipédia, c'est peut-être parce qu'il est trop obscur, inédit ou peu notable, comme un groupe de musique amateur, une nouvelle théorie ou un rédacteur de blog : référez-vous aux critères d'admissibilité, qui ont été définis par la communauté. Cependant, si vous pensez que le sujet doit vraiment figurer sur Wikipédia, vous pouvez créer l'article.

Cherchez le titre de l'article. Si l'article n'existe pas, le lien le présentant sera rouge. Cliquez sur ce lien pour commencer la rédaction de ce nouvel article.

Votre article sera créé dans les meilleures conditions si vous y incorporez ces éléments critiques :

- 1. résumez quel est le propos de l'article ;
- 2. indiquez quels éléments démontrent la notabilité du sujet;
- 3. faites référence à des sources reconnues, attestant du caractère encyclopédique du sujet.

Quand vous pensez avoir terminé votre article, avec les trois points indispensables, n'oubliez pas de cliquer sur **Publier**. Maintenant que vous avez créé un nouvel article, ne vous arrêtez pas là : liez votre article à d'autres articles le mentionnant.

Mon tout premier article sur Wikipédia est en ligne ! l'attends avec impatience de voir comment la communauté pourra l'améliorer.

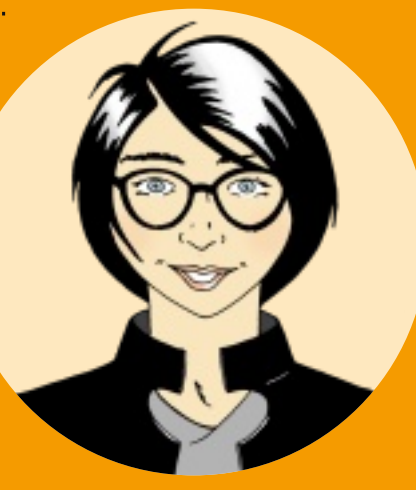

Quand vous créez un nouvel article, vous pouvez avoir besoin d'un lieu pour travailler tranguillement. Vous pouvez créer votre propre espace de travail (un brouillon), où vous pourrez préparer votre article sans avoir encore rempli les trois conditions critiques.

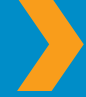

Pour créer votre brouillon : Allez sur votre page utilisateur  $\rightarrow$ Cliquez sur Modifier  $\rightarrow$  Écrivez [[Utilisateur:<Votre nom d'utilisateur>/Brouillon]] → Publiez la page → Cliquez sur le lien rouge que vous venez de créer : ça y est, vous êtes dans votre brouillon !

Utilisez ce brouillon pour écrire votre article. Une fois prêt, copiez l'article depuis votre brouillon vers la page au nom de l'article, puis publiez-la. Vous pouvez éventuellement vous faire relire. Pour cela, sollicitez la personne qui vous a accueillie, les membres d'un projet éditorial concerné par votre article ou un Wikipédien « prêt à aider ». Laissez alors un message sur la page de discussion associée au contributeur ou au projet, avec une demande de relecture.

## À vous de jouer !

Ouels sont les trois éléments à incorporer à votre nouvel article? Sélectionnez la réponse correcte

Un résumé, un élément prouvant la notabilité et une source

- Un résumé, une image et un lien vers un autre article
- Votre nom, un élément prouvant la notabilité et une source

### **Ressources :**

Dans le moteur de recherche de Wikipédia:

Pour consulter les Critères d'admissibilité des articles. tapez: WP:CAA

Pour trouver un projet éditorial sur un sujet qui vous intéresse, tapez : Projet: Accueil

# **Aller plus loin**

Au fur et à mesure de votre expérience, vous allez découvrir d'autres rôles, d'autres pratiques, d'autres systèmes, d'autres projets. En voici auelaues-uns :

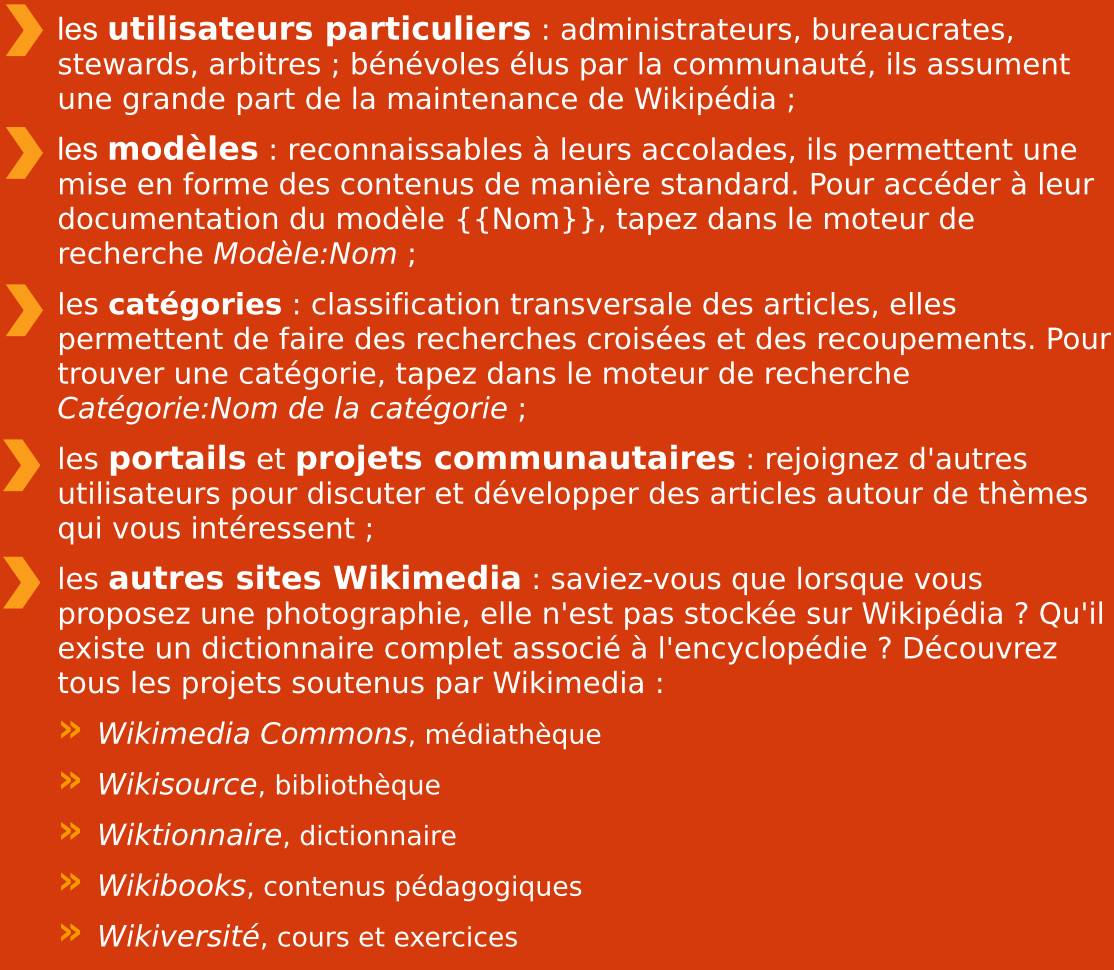

- **≫ Wikinews, source d'informations**
- $\rightarrow$  *Wikiquote*, citations
- >> Wikispecies, recensement du vivant

Le temps passe vite ! Je viens juste de cliquer sur **Contributions** en haut à droite de la page, où i'ai découvert que j'avais plus de cent modifications à mon compte. Je prends beaucoup de plaisir à découvrir d'autres Wikipédiens, rédiger des articles de qualité et partager un savoir qui peut être accessible librement!

### Maintenant que vous avez lu *Bienvenue sur Wikipédia*, vous pouvez :

- > comprendre comment Wikipédia fonctionne
- <sup>></sup> créer un compte sur Wikipédia
- > comprendre son interface
- >> savoir de quelles manières vous pouvez contribuer à Wikipédia
- >> communiquer avec les autres utilisateurs à l'aide de votre page de discussion
- $\rightarrow$  expliquer comment un article évolue
- >> décrire les caractéristiques d'un article de qualité
- > créer un nouvel article

Ce livret vous est fourni par le Wikimedia Bookshelf project ; traduit par des volontaires et publié par Wikimédia France, sous licence Creative Commons by-sa.

Pour télécharger une version électronique de Bienvenue sur Wikipédia et d'autres matériels pédagogiques, vous pouvez visiter :

http://bookshelf.wikimedia.org (en anglais)

http://www.wikimedia.fr/plaquettes-et-dépliants

Vous y trouverez les fichiers sources vous permettant de traduire, modifier et réutiliser ces contenus d'apprentissage.

# A vous de jouer !

## **Réponses**

### **Comment Wikipédia fonctionne-t-elle ?**

Qui peut modifier des articles existant dans Wikipédia ?

Toute personne ayant accès à Internet

## L'interface utilisateur Wikipédia

Jean, un ami de Sarah, vient de commencer à contribuer et a besoin d'informations sur les règles à suivre dans Wikipédia, les standards de la communauté, et d'aide générale à l'édition. Où peut-il trouver de l'aide?

**M** Aide

## **Comment puis-ie contribuer?**

Sarah aime photographier les endroits qu'elle visite. Si elle contribue à Wikipédia avec ses photographies, elle est une :

**M** Wikigraphiste

## La vie d'un article

Comment fonctionne la relecture des articles ?

C Faire évaluer la qualité d'un article par un groupe de Wikipédiens

### Qu'est-ce qui fait un article de qualité ?

1. Le corps d'un article n'a pas de section

 $\blacksquare$  Faux

- 2. Quels éléments font qu'un article est de qualité encyclopédique ?
	- Des sources vérifiables
	- Un point de vue neutre
	- Un résumé introductif, un corps et des notes de bas de page

## Créer un nouvel article

Quels sont les trois éléments à incorporer à votre nouvel article ?

**D** Un résumé, un élément prouvant la notabilité et une source

Etes-vous l'un des 12 millions d'utilisateurs quotidiens de Wikipédia ?

Chaque jour, aux quatre coins de la planète, des internautes consultent Wikipédia pour leurs études, leurs futures idées, leur culture personnelle ou leurs projets de voyages. Ils l'utilisent pour faire germer de nouvelles idées et éveiller leur esprit. Ils la parcourent pour explorer des pays lointains, d'anciennes cultures et des évènements d'actualité.

Bienvenue sur Wikipédia est un quide de référence pour quiconque veut passer à l'étape suivante et aider à recueillir et partager la totalité du savoir de l'humanité.

Ensuite, comme l'a fait Sarah quand elle a modifié pour la première fois un article sur Wikipédia, vous apprendrez des concepts clés, des lignes directrices, des informations et des outils, pour contribuer à Wikipédia.

#### Wikimédia France,

association pour le libre partage de la connaissance, soutient et promeut les projets de la *Wikimedia Foundation*, hébergeur de Wikipédia et d'autres proiets libres affiliés. www.wikimedia.fr

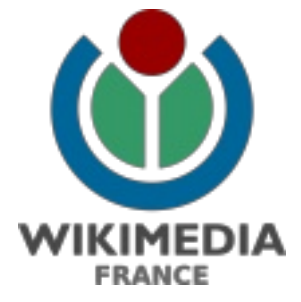

Version 2, avril 2012